# 3.25 Bajonettverschluss

Dialog: NX6

Ein in der Praxis häufig vorkommendes Maschinenelement ist der Bajonettverschluss. In NX ist es gar nicht so einfach, so eine Form zu erstellen. Hier ist **ein** Vorschlag, wie man's machen könnte, es gibt sicherlich auch andere Möglichkeiten.

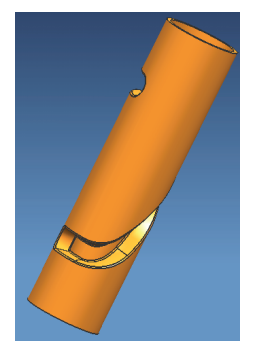

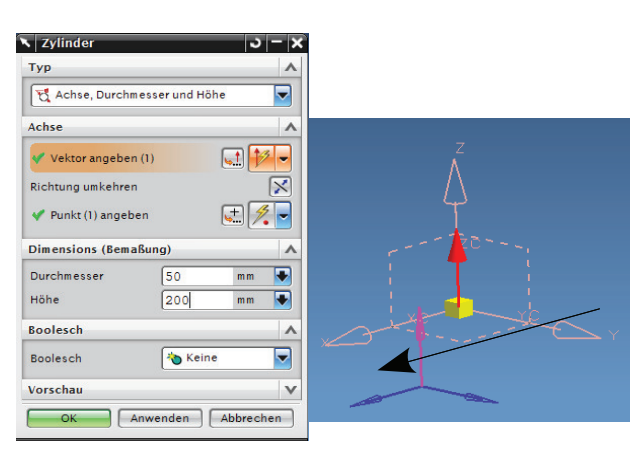

**Als Grundkörper dient ein** Zylinder (Cylinder), dessen Mittelpunkt auf dem absoluten Nullpunkt liegt. Die Höhe des Zylinders wird in Richtung der Z-Achse definiert. Dazu wurde der violette Richtungsvektor angeklickt.

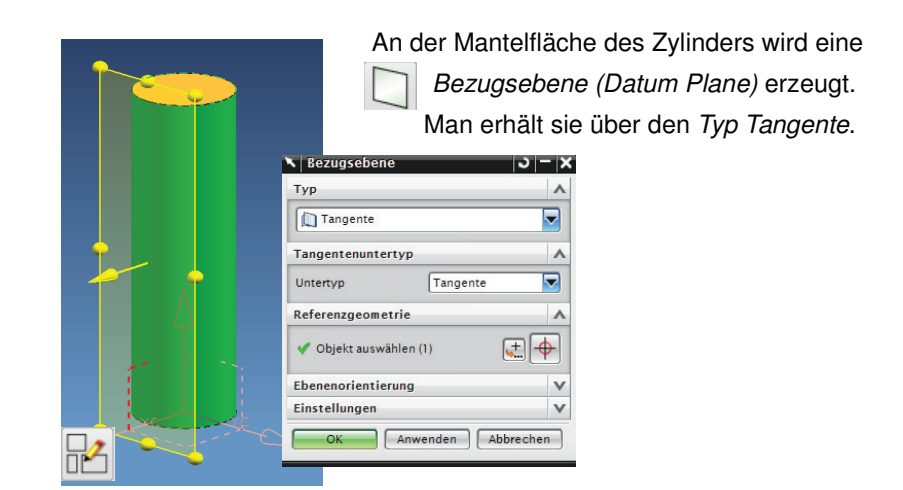

214

#### 3.25 Bajonettverschluss

Die zweidimensionale, abgewickelte Kontur des Bajonettverschlusses erstellen wir in einer Skizze (Sketch).

Dazu wird als Platzierungsebene (Skizzen-ebene, sketch plane) die zuvor erstellte Bezugsebene angegeben. Die Kontur wird n über den Befehl Profil (Profile)<sup>U</sup> erzeugt und anschließend durch Randbedingungen und Bemaßung festgesetzt.

# **Tipp:**

Die 5°-Schräge (Parameter "p166" in der Abbildung) dient als Sicherung gegen Selbstlösung.

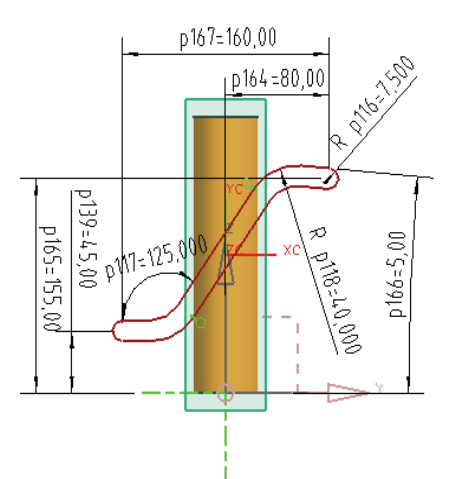

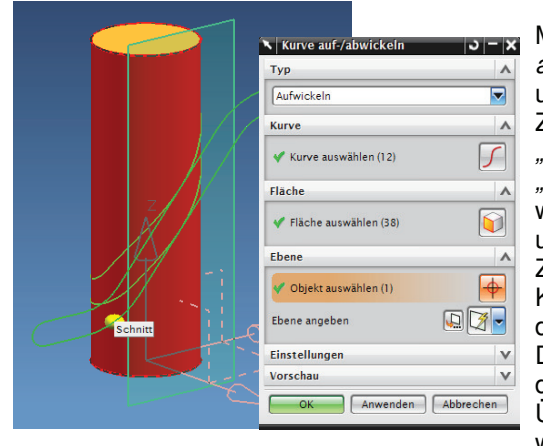

Mit der Funktion Kurve<br>auf-/abwickeln wird auf-/abwickeln unsere Kurve auf die Zylindermantelfläche "Aufgewickelt" (Wrap).<br>"Auswickeln" (Unwrap) "Auswickeln" wird benutzt, um Kurven und Konturen von einer Zylinder- oder Kegeloberfläche wieder in die Ebene (2D) zu rollen. Den Kommentar zu dieser "untechnischen" Übersetzung verkneifen wir uns hier ;-)

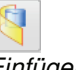

Einfügen > Kurve aus Kurven > Kurve auf-/abwickeln

Insert > Curve from Curves > Wrap/Unwrap Curve

Im nächsten Menüpunkt ist die aufzuwickelnde Kurve auszuwählen. In unserem Beispiel ist dies die Skizzenkontur.

Die Zielfläche ist hier die Mantelfläche des Zylinders. Als Ebene dient unsere Bezugsebene (Plane), auf der sich die aufzuwickelnde Skizzenkontur befindet. Skizze und Aufwickelung sind assoziativ, sofern der entsprechende Schalter (unter Einstellungen, Settings) aktiviert wurde. Ändert sich die Skizze, so ändert sich also auch die Aufwickelung und die Geometrie des gesamten Bajonettverschlusses, sofern das physikalisch möglich ist.

## 3 Konstruktion

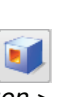

Einfügen > Konstruktionsform-

Insert > Design Feature > Pocket

element > Tasche

Erstellen einer Tasche:

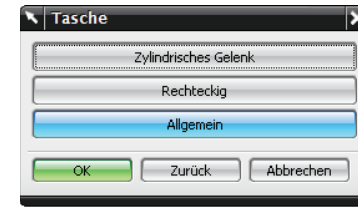

Im ersten Fenster des Dialogs zum<br>Erstellen einer Tasche (siehe Erstellen einer Tasche Abbildung) muss der Typ ausgewählt werden. In diesem Fall wird eine Allgemeine Tasche (General Pocket) verwendet, damit können beliebige Kurven für die Taschenkontur angegeben werden.

Außerdem muss deren Platzierungsfläche **nicht** Eben sein.

Das Fenster Allgemeine Tasche ist in mehrere Menüpunkte aufgeteilt.

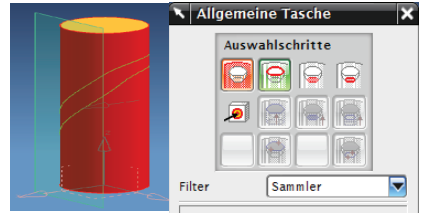

Im ersten Auswahlschritt ist die **Platzierungsfläche** (Placement Face) anzugeben, d.h., es ist diejenige Fläche gefragt, in die eine Taschenkontur "eingefräst" werden soll. In unserem Fall ist das die Mantelfläche des Zylinders.

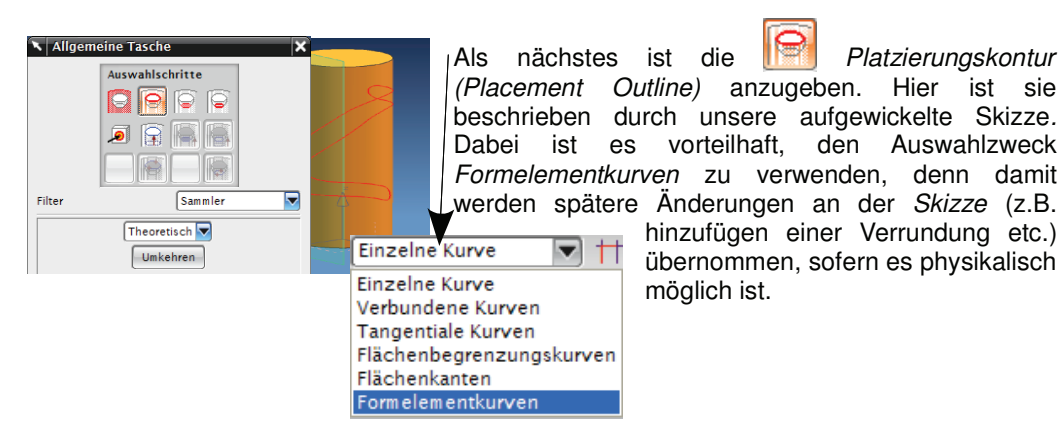

Im dritten Auswahlschritt Bodenfläche (Floor Face) könnte eine Fläche angewählt werden, die den Taschenboden formt. In vielen Fällen wird an dieser Stelle aber lediglich ein Wert für die Tiefe der Tasche angegeben (hier 10 mm, siehe Abbildung).

Abstand "Zur Platzierung" (From Placement).

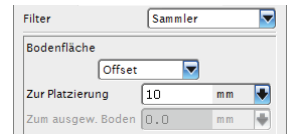

216

## 3.25 Bajonettverschluss

Als vorletzter Schritt kann nun eine Bodenkontur (Floor Outline) angegeben werden oder ein Schrägungswinkel (Taper Angle), der den Winkelwert der Verjüngung angibt. Für die weiteren Optionen in diesem Menü verweisen wir auf die NX-Onlinehilfe. Für unseren Fall sind keine zusätzlichen Angaben nötig.

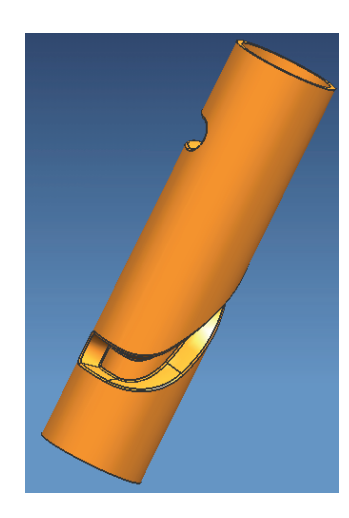

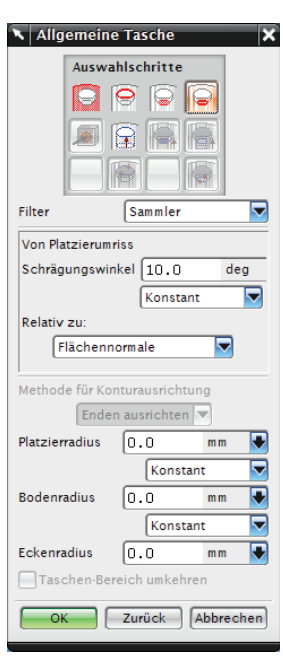

Hinweis für die Praktiker:

Derartige Konturen (Wendeln, Schnecken, Spiralnuten) werden in der Praxis häufig mit Fräsoperationen erstellt. Dabei taucht der Fräser in das Werkstück ein und bewegt sich vorwärts in Richtung der Zylinderachse. Gleichzeitig wird das Werkstück gedreht. Die Kontur, die bei dieser Fertigungsart entsteht, entspricht **nicht** der eben beschriebenen!

Der häufigste Denkfehler, der bei diesem Thema gemacht wird, ist die Vorstellung, dass ein Rechteck (Fräserquerschnitt) entlang einer Spirale geführt wird. **Diese Überlegung ist falsch!** Es handelt sich um die Überlagerung von zwei Bewegungen (Vorschub des Fräsers und Drehung des Werkstückes). Dabei schneidet der Fräser nicht entlang einer seiner Mantellinien, sondern der Schneideneingriff ist dreidimensional. Die Geometrie, die dabei entsteht, ist erheblich komplexer als das Ergebnis unserer Taschenkonstruktion.